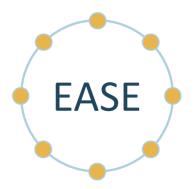

# **Enterprise Analytics Solution for Everyone (EASE)**

# **EASE Data Set Standards and SFTP Setup Parameters**

Document ID: SD-110

Version 9

December 29, 2022

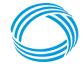

GEORGIA DEPARTMENT OF COMMUNITY HEALTH

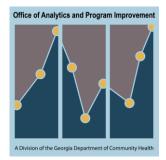

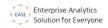

# **Table of Contents**

| 2 |
|---|
| 2 |
| 3 |
| 3 |
| 4 |
| 8 |
| 8 |
|   |

# **Revision Record**

| Revision  | Date              | By           | Description                                                                                                    |
|-----------|-------------------|--------------|----------------------------------------------------------------------------------------------------|
| Draft 1   | November 18, 2021 | Daniel Sklar | Initial draft                                                                                                    |
| Version 1 | January 26, 2022  | Daniel Sklar | Updates based on feedback                                                                                                    |
| Version 2 | February 18, 2022 | Daniel Sklar | Updated background, acceptable file formats; added SFTP setup instructions                                                   |
| Version 3 | March 4, 2022     | Daniel Sklar | Changed to use the term "Data Partner";<br>added information on public/private pair<br>keys                                  |
| Version 4 | March 13, 2022    | Daniel Sklar | Clarified the number of SSH keys required                                                                                    |
| Version 5 | March 23, 2022    | Daniel Sklar | Updates based on feedback for SHBP data acquisition                                                                          |
| Version 6 | April 28, 2022    | Daniel Sklar | Clarified file extension to use, added file<br>naming convention for history files,<br>clarified control totals file content |
| Version 7 | May 4, 2022       | Daniel Sklar | Clarified to mention Gzip has a .gz<br>extension, update of file naming<br>conventions for sorting purposes                  |
| Version 8 | June 15, 2022     | Daniel Sklar | Added custom endpoint host names to the instructions on setting up SFTP                                                      |
| Version 9 | December 29, 2022 | Daniel Sklar | Removed S# from file naming<br>convention except when a file is<br>submitted as multiple files                               |

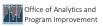

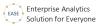

# **EASE Data Set Standards and Guidelines**

| Overview                            |                                                                                                    |
|-------------------------------------|----------------------------------------------------------------------------------------------------|
| Background                          | As the Georgia Department of Community Health (DCH) continually looks for ways to cut costs, increase contracting efficiencies, and enhance quality controls, we have made a strategic decision to leverage statewide contracts through the Georgia Department of Administrative Services to support deployment of our data warehouse project, Enterprise Analytics Solution for Everyone (EASE). EASE is creating a new technology and data warehousing ecosystem that uses best-in-class, cloud-based services and automation to meet our growing reporting and analytics demands with speed and agility. It also prioritizes cyber security and data preservation due to the highly confidential nature of information the Department manages. |
|                                     | The EASE project began on November 1, 2021 and is requesting data sets from Data Partners (organizations that provide data sets to the EASE data warehouse, including DCH vendors, partners, state agencies, and others) to load into the EASE solution.                                                                                                    |
| Purpose                             | This document contains the standards and guidelines DCH is requesting with all Data<br>Partners for the EASE solution.<br>These standards and guidelines provide consistency in the data sets and the processes for both<br>the Data Partners and DCH. The document will also help DCH be consistent in its                                                                                                    |
|                                     | communications with all Data Partners.                                                                                                    |
| Important                           | While the EASE solution is being developed, Data Partners who are currently submitting data sets to other DCH vendors (for example, to IBM Watson Health for the legacy data warehouse) should continue to provide those files in the same way and format as currently submitted until there is an official communication from DCH to no longer submit those files. The EASE project is separate from the existing legacy systems.                                                                                                    |
|                                     |                                                                                                    |
| Interface Control<br>Document (ICD) | DCH will create and maintain an Information Control Document (ICD) for each data set (or group of related data sets). DCH will work with each Data Partner to create the ICD and ensure understanding and agreement.                                                                                                    |
|                                     | Any exceptions to these standards and guidelines for a data set will require exception approval by DCH and will be documented in the ICD.                                                                                                    |

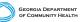

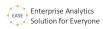

## **Data Set Standards and Guidelines**

| Data sets and control files | Data Partners should provide data in a data set, along with an associated control file.<br>A data set consists of one type of data record. Data records of a different type (e.g., different data fields) should be provided in a separate data set.                                                                                                    |
|-----------------------------|----------------------------------------------------------------------------------------------------|
|                             | For each data set, an associated control file should also be provided. The control file will contain one or more values that will help DCH confirm full receipt of the data set. For example, the control file may provide a record count for the associated data set.                                                                                                    |
| File format                 | <ul> <li>Data sets and control files can be submitted in one of the following formats.</li> <li>CSV (comma separated values) format. The RFC 4180 standard in strict form should be followed. See <a href="https://www.ietf.org/rfc/rfc4180.txt">https://www.ietf.org/rfc/rfc4180.txt</a> for specifics. The UTF-8 character set should be used. Values containing commas should be in quotes (e.g., "Red, White, and Blue"). These files should have a .csv file extension.</li> <li>Pipe delimited () format, if the pipe character is not used elsewhere in the file. These files should have a .txt or .psv file extension.</li> <li>Fixed-width format. These files should have a .txt file extension.</li> <li>JSON. These files should have a .xml file extension.</li> </ul> |
| Data set layout             | <ul> <li>The data set file should have two types of records if in CSV and pipe delimited formats:</li> <li>Header Record – The header record is the first record of the file containing column heading information; it will occur only once.</li> <li>Detail Records – The remainder of the file should be detail records with data corresponding to the fields listed in the header record</li> </ul>                                                                                                    |
|                             | There should be no Trailer record or any additional data in the data set.                                                                                                    |
|                             | Data that does not correspond to the Header Record (fields and in field order) should be in a separate data set.                                                                                                    |
| Reference files             | Reference files are data sets and follow the same standards as any other data set. These data sets contain code sets and their descriptions, and they may include effective date ranges and other descriptive fields. Each code and description within a code set should be unique.                                                                                                    |
|                             | A separate reference file (data set) should be provided for each code set.                                                                                                    |
| File naming conventions     | Files should follow standard file naming conventions.                                                                                                    |

GEORGIA DEPARTMENT OF COMMUNITY HEALTH

ų

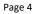

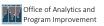

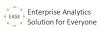

| Туре                       | File naming convention                                                                                                    | Notes                                                                                                    |
|----------------------------|----------------------------------------------------------------------------------------------------|----------------------------------------------------------------------------------------------------|
| Data set file              | VendorAbbr_Category_ContentDesc_Versi<br>on_Date_Sequence.extension<br>Example if one file for submission:<br>ACME_PRVDR_V1_20211105.csv<br>Example if file split into multiple files for<br>submission:<br>ACME_PRVDR_V1_20211105_S1.csv<br>ACME_PRVDR_V1_20211105_S2.csv<br>If a corrected file is sent:<br>VendorAbbr_ContentDesc_Version_Date_<br>Sequence_Correction.extension<br>Example for the first corrected file sent:<br>ACME_PRVDR_V1_20211105_C1.csv<br>or<br>ACME_PRVDR_V1_20211105_S1_C1.cs<br>v | <ul> <li>VendorAbbr = DCH supplied</li> <li>Category = e.g., PRVDR, CLMMDCL,<br/>CLMPHRMCY</li> <li>Version = Vn, where there are different versions<br/>of the file layout over time; initial version V1</li> <li>Date = Through date or as of date of the data<br/>content, in YYYYMMDD format</li> <li>Sequence = skipped if only one file is<br/>submitted, Sn (starting with n=1 if data set is<br/>submitted in multiple files)</li> <li>Extension = .csv, .txt, .json, or .xml, depending<br/>on the file format (see File Format earlier in<br/>document)</li> <li>Correction = Cn (starting with n=1 for the first<br/>correction)</li> </ul>                                |
| Reference<br>data set file | VendorAbbr_Category_RFRNC_ContentD<br>esc_Version_Date_Sequence.extension<br>Example if one file for submission:<br>ACME_PRVDR_RFRNC_PRVDRTYPEC<br>D_V1_20211105.csv<br>Example if file split into multiple files for<br>submission:<br>ACME_PRVDR_RFRNC_PRVDRTYPEC<br>D_V1_20211105_S1.csv<br>ACME_PRVDR_RFRNC_PRVDRTYPEC<br>D_V1_20211105_S2.csv                                                                                                    | <ul> <li>VendorAbbr = DCH supplied</li> <li>Category = e.g., PRVDR, CLMMDCL,<br/>CLMPHRMCY</li> <li>RFRNC (indicates file contains reference data)</li> <li>ContentDesc = Description of data contained in<br/>the file</li> <li>Version = Vn, where there are different versions<br/>of the file layout over time</li> <li>Date = Through date or as of date of the data<br/>content, in YYYYMMDD format</li> <li>Sequence = skipped if only one file is<br/>submitted, Sn (starting with n=1 if data set is<br/>submitted in multiple files)</li> <li>Extension = .csv, .txt, .json, or .xml, depending<br/>on the file format (see File Format earlier in<br/>document)</li> </ul> |

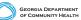

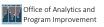

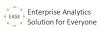

| Туре                     | File naming convention                                                                                                    | Notes                                                                                                    |
|--------------------------|----------------------------------------------------------------------------------------------------|----------------------------------------------------------------------------------------------------|
| History data<br>set file | VendorAbbr_Category_HSTRY_Version_<br>DateStart_DateEnd_Sequence.extension<br>Examples:<br>ACME_PRVDR_HSTRY_H1_20110101_<br>20151231.csv<br>ACME_PRVDR_HSTRY_H2_20160101_<br>20190831.csv<br>ACME_PRVDR_HSTRY_H3-V1_<br>20190901_20211231.csv<br>In the third example, the historical layout<br>version H3 is the same as V1 for regular<br>data set layout | <ul> <li><i>VendorAbbr</i> = DCH supplied</li> <li><i>ContentDesc</i> = Description of data contained in the history file</li> <li><i>Version</i> = version of historical layout Hn, where there may be different versions of the history file layout over time; initial version H1 If a historical version layout is the same as one of the regular feed layouts, note this by appending -Vn , where n is the number of the same layout (example: H1-V1)</li> <li><i>DateStart</i> = Start date of the data content, in YYYYMMDD format</li> <li><i>DateEnd</i> = Through date of the data content, in YYYYMMDD format</li> <li><i>Sequence</i> = skipped if only one file is submitted, Sn (starting with n=1 if data set is submitted in multiple files)</li> <li><i>Extension</i> = .csv, .txt, .json, or .xml, depending on the file format (see File Format earlier in document)</li> </ul> |
| Control file             | DataSetFileName_CTRL.csv<br>Example:<br>ACME_PRVDR_V1_20211105_CTRL.csv<br>Example if data file split into multiple files<br>for submission with multiple control files:<br>ACME_PRVDR_V1_20211105_S1_CTRL<br>.csv                                                                                                    | <ul> <li><i>DataSetFileName</i> = File name (without the extension) of the associated data set; see the file naming conventions above</li> <li>CTRL (indicates file is a control file)</li> </ul>                                                                                                    |

| File compression         | Files should be submitted unarchived (no ZIP file permitted) and as separate files.                                                                                                    |
|--------------------------|----------------------------------------------------------------------------------------------------|
|                          | Files may be provided compressed in Gzip format (.gz extension) if desired.                                                                                                    |
| File destination         | <ul> <li>DCH will provide the destination location and work with the Data Partner to set up connection to the DCH AWS SFTP server. DCH has three separate STFP environments available for use:</li> <li>Development environment: ease-dev.sftp.gadch.com</li> <li>QA environment: ease-qa.sftp.gadch.com</li> <li>Production environment: ease.sftp.gadch.com</li> </ul> |
| Data set content         | DCH will specify if a full replacement file, historical data, snapshots, or a file containing only records with changes (e.g., records with changes in data values, new records) should be provided in the data set.                                                                                                    |
| Data set field<br>layout | Field/element definitions should be provided by the Data Partner and will be documented in the ICD. The data field names, field descriptions, data types, and maximum lengths should be provided, and for fixed-width formatted files, start and end positions should also be provided. Additional attributes of each field may also be requested.                       |

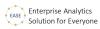

| Cleansing of data      | Data should be provided as clean as possible by the Data Partner prior to submitting the files.                                                                                                    |
|------------------------|----------------------------------------------------------------------------------------------------|
| in data set            | Data should be provided with leading and trailing spaces trimmed.                                                                                                    |
|                        |                                                                                                    |
|                        | Data should adhere to industry standards (e.g., Office of the National Coordinator for Health<br>Information Technology (ONC), Centers for Medicare & Medicaid Services (CMS)) as much<br>as possible.                                                                                                    |
| Contact<br>information | <ul><li>Data Partners should provide and maintain the names and contact information for the individuals who are able to address any questions with the files. This should include both individuals:</li><li>Responsible for the transmission of the files</li><li>Knowledgeable about the content.</li></ul> |
|                        | The contact information will be used to obtain and assign security credentials to the destination location and folders to deposit the files. The information will also be used to contact the appropriate individual if there is a problem with or question related to the files.                            |
| Snowflake option       | The EASE solution utilizes Snowflake in Amazon Web Services (AWS). If the data set is available in Snowflake, please discuss with DCH as a possible option to sharing data.                                                                                                    |
| Control totals file    | The control totals file should be provided in CSV format. A control totals file should contain one Header Record and one Detail Record.                                                                                                    |
|                        | Data_File_Name,File_Date,Environment,Record_Count<br>DatasetFileName,mm/dd/yyyy,EEEE,nnnn                                                                                                    |
|                        | <ul> <li>A control totals file has the following content in the Detail Record, where:</li> <li><i>DatasetFileName</i> is the name of the <u>associated</u> data set (e.g., ACME_PRVDR_V1_20211105.CSV)</li> </ul>                                                                                            |
|                        | <ul> <li><i>mm/dd/yyyy</i> is the date the dataset was created</li> <li><i>EEEE</i> specifies the environment the data set is intended for:</li> <li>DEV</li> <li>QA</li> </ul>                                                                                                    |
|                        | <ul> <li>PROD</li> <li><i>nnnn</i> is a number related to the associated data set (in this case, the record count of the associated data set). The record count should not include the header record in the count.</li> </ul>                                                                                |
|                        | Additional control total values may also be added in addition to record count, depending on<br>the data content of the data set. These values will be added at the end of the Detail Record,                                                                                                    |

and a field name will be added to the Header Record.

GEORGIA DEPARTMENT OF COMMUNITY HEALTH

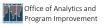

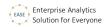

## EASE SFTP Setup

| Instructior                    | IS                                                                                                    |
|--------------------------------|----------------------------------------------------------------------------------------------------|
| Introduction                   | EASE is using the AWS Transfer Family service to provide our Data Partners with a secure process to transfer files to DCH using Secure File Transport Protocol (SFTP).                                                                                                    |
| Service managed authentication | We ask our Data Partners to generate their own SSH keys and <u>only</u> share the public key with DCH to complete their account configuration.                                                                                                    |
|                                | Upon receipt of the public keys, DCH will forward the following for set up and connection validation:                                                                                                    |
|                                | <ul><li>User name</li><li>A test file to upload for connection validation.</li></ul>                                                                                                    |
|                                | Test Connectivity<br>File.bt                                                                                                    |
|                                | Embedded here is a test file that can be used:                                                                                                    |
|                                | DCH requires different SFTP public keys for authentication for production and non-<br>production SFTP environments. Therefore, we request one SFTP public key for<br>authenticating to our SFTP production server and a different SFTP public key for our SFTP<br>development and/or QA server. Data Partners may provide additional keys beyond these<br>requirements if it is a requirement of the Data Partner. |
|                                | For more information on generating SSH keys, please refer to these instructions:<br>https://docs.aws.amazon.com/transfer/latest/userguide/key-management.html#sshkeygen                                                                                                    |
| Setup                          | Follow the steps below to perform the setup.                                                                                                    |
|                                | The steps use FileZilla as an example. You can use your own SFTP client tools. For Data Partners with an established set of tools and processes, jump to Step 3, which contains the Site Configuration information.                                                                                                    |
| Step 1 – Dow                   | nload and Install SFTP Client Tools                                                                                                    |

## .

Download and install latest version of FileZilla Client Tool from https://filezilla-project.org/download.php?platform=win64

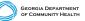

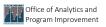

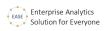

| FileZilla Client 3.57.0 Setup —                                                                                                    |        |
|----------------------------------------------------------------------------------------------------|--------|
|                                                                                                    | ^      |
| Please review the license terms before installing FileZilla Client 3.57.0.                                                                                                    | Z      |
| Press Page Down to see the rest of the agreement.                                                                                                    |        |
| GNU GENERAL PUBLIC LICENSE<br>Version 2, June 1991                                                                                                    | ^      |
| Copyright (C) 1989, 1991 Free Software Foundation, Inc.<br>59 Temple Place, Suite 330, Boston, MA 02111-1307 USA<br>Everyone is permitted to copy and distribute verbatim copies                                                                                                    |        |
| of this license document, but changing it is not allowed.                                                                                                    |        |
| Preamble<br>The licenses for most software are designed to take away your                                                                                                    |        |
| If you accept the terms of the agreement, click I Agree to continue. You must accept<br>agreement to install File/IIa Client 3.57.0.                                                                                                    | the    |
| -<br>illsoft Install System v3.06.1                                                                                                    |        |
|                                                                                                    | Cancel |
| FileZilla Client 3.57.0 Setup —                                                                                                    | ×      |
| Choose Components                                                                                                    |        |
| Choose which features of FileZilla Client 3.57.0 you want to install.                                                                                                    | Z      |
| Check the components you want to install and uncheck the components you don't was install. Click Next to continue.                                                                                                    | nt to  |
| Select components to install: V File2lla Client                                                                                                    |        |
| Consets     Position your mou     Over a component     Language files     see its description                                                                                                    | to     |
| Shell Extension                                                                                                    |        |
| Desktop Icon                                                                                                    |        |
| Space required: 41.0 MB                                                                                                    |        |
|                                                                                                    |        |
| ullsoft Install System v3.06.1                                                                                                    | Cancel |
|                                                                                                    |        |
| FileZilla Client 3.57.0 Setup —                                                                                                    | ×      |
| Choose Install Location                                                                                                    | 1-4    |
| Choose the folder in which to install FileZilla Client 3.57.0.                                                                                                    | 174    |
|                                                                                                    | 12     |
| Choose the folder in which to install FileZila Client 3.57.0.<br>Setup will install FileZila Client 3.57.0 in the following folder. To install in a different fol<br>click Browse and select another folder. Click Next to continue.                                                                                                    | der,   |
| Setup will install FileZilla Client 3.57.0 in the following folder. To install in a different fol                                                                                                    | der,   |
| Setup will install FileZilla Client 3.57.0 in the following folder. To install in a different fol                                                                                                    | der,   |
| Setup will install FileZilla Client 3.57.0 in the following folder. To install in a different fol                                                                                                    | der,   |
| Setup will install FileZilla Client 3.57.0 in the following folder. To install in a different fol<br>click Browse and select another folder. Click Next to continue.                                                                                                    | der,   |
| Setup will install FileZilla Client 3.57.0 in the following folder. To install in a different fol<br>dick Browse and select another folder. Click Next to continue.<br>Destination Folder<br>Restruction Folder<br>Browse                                                                                                    | der,   |
| Setup will install FileZilla Client 3.57.0 in the following folder. To install in a different fol<br>click Browse and select another folder. Click Next to continue.<br>Destination Folder                                                                                                    | der,   |
| Setup will install FileZilla Client 3.57.0 in the following folder. To install in a different fol<br>dick Browse and select another folder. Click Next to continue.                                                                                                    | der,   |
| Setup will install FileZilla Client 3.57.0 in the following folder. To install in a different fol<br>dick Browse and select another folder. Click Next to continue.<br>Destination Folder<br>ExProgram FileXFiel2illa FIP Client<br>Space required: 41.0 MB<br>Space available: 14.0 GB<br>uilsoft Install System v3.06.1                                                                             | der,   |
| Setup will install FileZilla Client 3.57.0 in the following folder. To install in a different fol<br>cick Browse and select another folder. Click Next to continue.<br>Destination Folder<br>ExtProgram Files/FileZilla FTP Client<br>Space available: 14.0 MB<br>Space available: 14.0 GB<br>ullsoft Install System v3.06.1<br><back next=""> CC</back>                                              |        |
| Setup will install FleZilla Client 3.57.0 in the following folder. To install in a different fol<br>click Browse and select another folder. Click Next to continue.                                                                                                    | ancel  |
| Setup will install FleZila Client 3.57.0 in the following folder. To install in a different foldick Browse and select another folder. Click Next to continue.         Destination Folder         ExtProgram Files/FileZila FTP Client!         Bgowse         Space required: 41.0 MB         Space available: 14.0 GB         ulsoft Install System v3.06.1            FileZilla Client 3.57.0 Setup | ancel  |
| Setup vill install FileZila Client 3,57.0 in the following folder: To install in a different fol<br>click Browse and select another folder. Click Next to continue.<br>Destination Folder<br>Setup vill fileZila Client 1 (10,00)<br>Space required: 41.0 MB<br>Space required: 41.0 MB<br>Space required: 41.0 GB<br>ulsoft Install System v3.06.1<br>                                               |        |

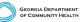

**EASE Project** 

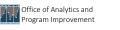

| FileZilla Client 3.57.0 Setup | - 🗆 × -                                                      |
|-------------------------------|--------------------------------------------------------------|
|                               | Completing FileZilla Client 3.57.0<br>Setup                  |
|                               | FileZilla Client 3.57.0 has been installed on your computer. |
|                               | Click Finish to close Setup.                                 |
|                               | Start FileZilla now                                          |
|                               | < Back Finish Cancel                                         |

Other SFTP Client Tools can be utilized as well

## Step 2 – Configure SFTP to access Georgia DCH Environment

| Site Manager                                                    | Ctrl+S           | a 🚜        |     |                |                   |             |          |          |
|-----------------------------------------------------------------|------------------|------------|-----|----------------|-------------------|-------------|----------|----------|
| Copy current connection to Site Manager<br>New tab<br>Close tab | Ctrl+T<br>Ctrl+W | jord:      | Por | t Quid         | kconnect 👻        |             |          |          |
| Export<br>Import                                                |                  |            |     |                |                   |             |          |          |
| Show files currently being edited                               | Ctrl+E           |            | ~ [ | Remote site:   |                   |             |          |          |
| Exit                                                            | Ctrl+Q           |            |     | Nemote site:   |                   |             |          |          |
| lename Filesize Filetype                                        | e Last           | modified   | ^   | Filename ^     | Filesize Filetype | Last modifi | Permissi | Owner/Gr |
| \$Recycle.Bin File fol                                          |                  | /2022 8:42 | ~   |                | ••••              |             |          |          |
| files and 12 directories. Total size: 1,208,369.                |                  |            |     | Not connected. |                   |             |          |          |
| erver/Local file Direc Remote                                   | file             | Size Prior |     |                |                   |             |          |          |

Open FileZilla Client and Go to File → Site Manager

### Step 3 – Site Configuration

Select 'New Site' and provide below protocols

#### EASE Project

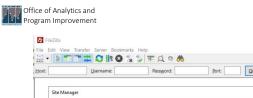

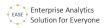

| Protocol SriP-SM He transfer Protocol      Protocol SriP-SM He transfer Protocol      V     Hot: Sbservertransferue-east-lamazonaws.com Port 22     Logon Type, Key file     Use:      Key file     Background color: None      Background color: None                                                                                                    | it          |              | Username:    | Password:  | Bort:       | Quickconnect V                                     |  |  |
|----------------------------------------------------------------------------------------------------|-------------|--------------|--------------|------------|-------------|----------------------------------------------------|--|--|
| And Wy Sites Protocol STP - SSH file Transfer Protocol V<br>Host Jbuever.transfer.us-east-1 amazonaws.com Port 22<br>Logon Type: Key file V<br>User: Key file Background color: None V<br>Background color: None V<br>Comments:                                                                                                    |             | Site Manager |              |            |             | X                                                  |  |  |
| Protocol SriP-Ssrivite Indiser Protocol      Protocol SriP-Ssrivite Indiser Protocol     Protocol SriP-Ssrivite Indiser Protocol     Protocol Protoco                                                                                                    |             |              |              |            | General Adv | General Advanced Transfer Settings Charset         |  |  |
| Host: bbserver.transfer.us-east-1.amazonaws.com Port 22<br>Logon Type Key file<br>User: ********<br>SR<br>SR<br>SR<br>SR<br>New site New folder<br>New folder<br>New folder<br>New folder<br>New folder                                                                                                    | ocal        | My Sites     |              |            | Protocol:   | SFTP - SSH File Transfer Protocol ~                |  |  |
| Logon Type Key file User: SR Key file Background color: None Comments: Comments: Comme                                                                                                    |             | T MANAGAN    |              |            | Host:       | b.server.transfer.us-east-1.amazonaws.com Port: 22 |  |  |
| Internal SRB<br>SRB<br>SRB<br>Internal SRB<br>Internal SRB<br>Intern |             |              |              |            |             |                                                    |  |  |
| Itema<br>SR<br>SR<br>New site New folder<br>New Bookmark Rename<br>New Sokmark Rename                                                                                                    |             |              |              |            | Logon Type: | Key file ~                                         |  |  |
| SR     SR     Background color: None     Comments:                                                                                                    |             |              |              |            | User:       | *****                                              |  |  |
| SR Background color: None  Comments:  New Sockmark Rename                                                                                                    | ilena       |              |              |            | Key file:   | Browse                                             |  |  |
| New site         New folder           New sokmark         Rename                                                                                                    |             |              |              |            |             |                                                    |  |  |
| New site         New folder           New Bookmark         Rename                                                                                                    | SR<br>files |              |              |            | Background  | color: None ~                                      |  |  |
| New Bookmark Rename                                                                                                    | erve        |              |              |            | Comments:   |                                                    |  |  |
|                                                                                                    |             |              | New site     | New folder |             | ~                                                  |  |  |
| Delete Duplicate                                                                                                    |             |              | New Bookmark | Rename     |             |                                                    |  |  |
|                                                                                                    |             |              | Delete       | Duplicate  |             | × .                                                |  |  |
|                                                                                                    |             |              |              |            |             | Connect OK Cancer                                  |  |  |
| Connect On Current                                                                                                    |             |              |              |            |             |                                                    |  |  |
| Connert OV Cas                                                                                                    |             |              |              |            |             | Connect OK Car                                     |  |  |

Protocol: SFTP – SSH File Transfer Protocol Host:

| Environment | SFTP Endpoint                                               | Custom Endpoint         |
|-------------|-------------------------------------------------------------|-------------------------|
| Development | s-44ef74fb13b14885a.server.transfer.us-east-1.amazonaws.com | ease-dev.sftp.gadch.com |
| QA          | s-5e6df82e517b412bb.server.transfer.us-east-1.amazonaws.com | ease-qa.sftp.gadch.com  |
| Production  | s-b3507fd3fe7245258.server.transfer.us-east-1.amazonaws.com | ease.sftp.gadch.com     |

Port: 22 Logon Type: Key File User: \*Username provided Key File: Browser and select the private key

Click 'Connect'

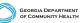